# Page 1 of 13

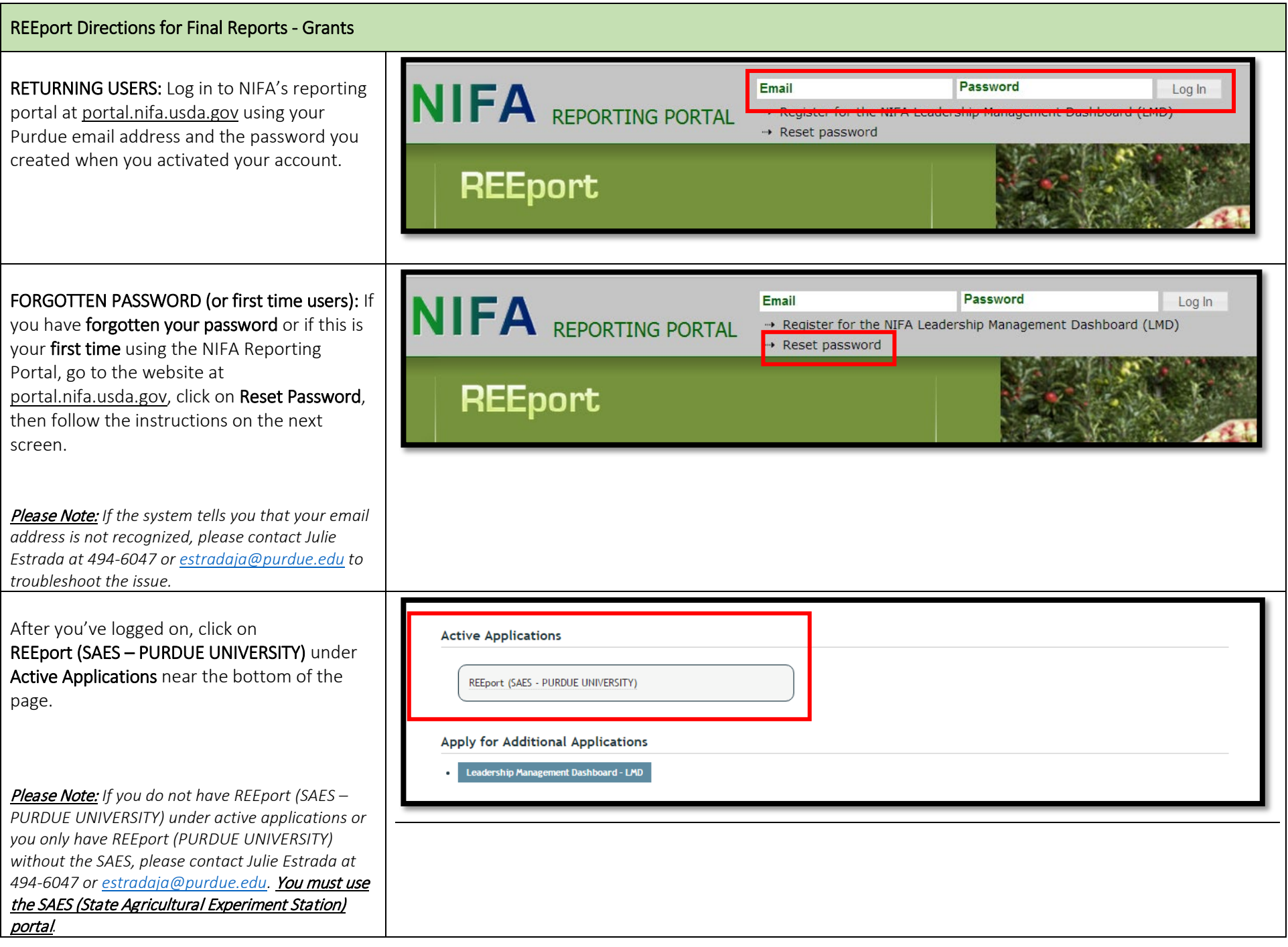

Page 2 of 13

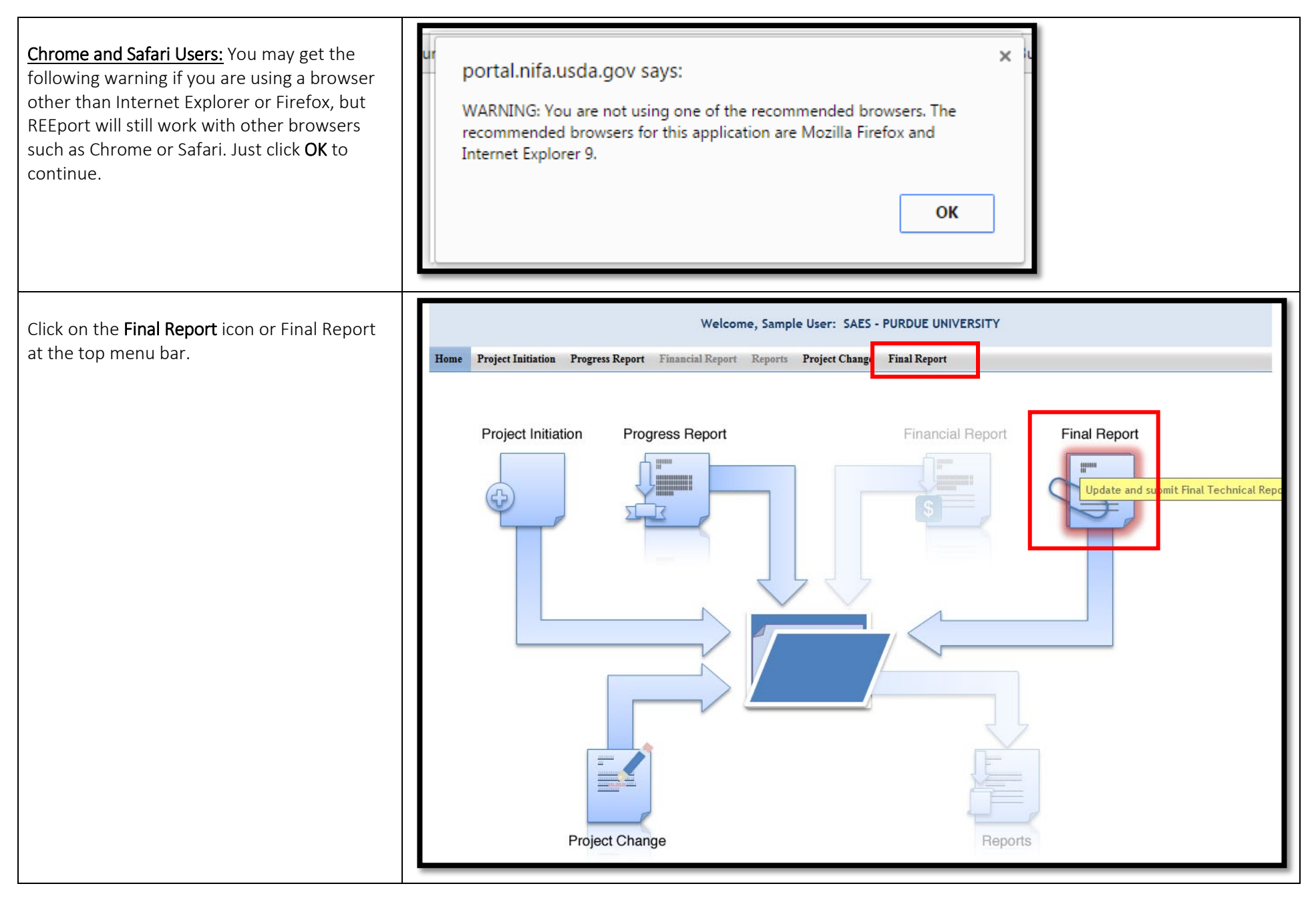

# Page 3 of 13

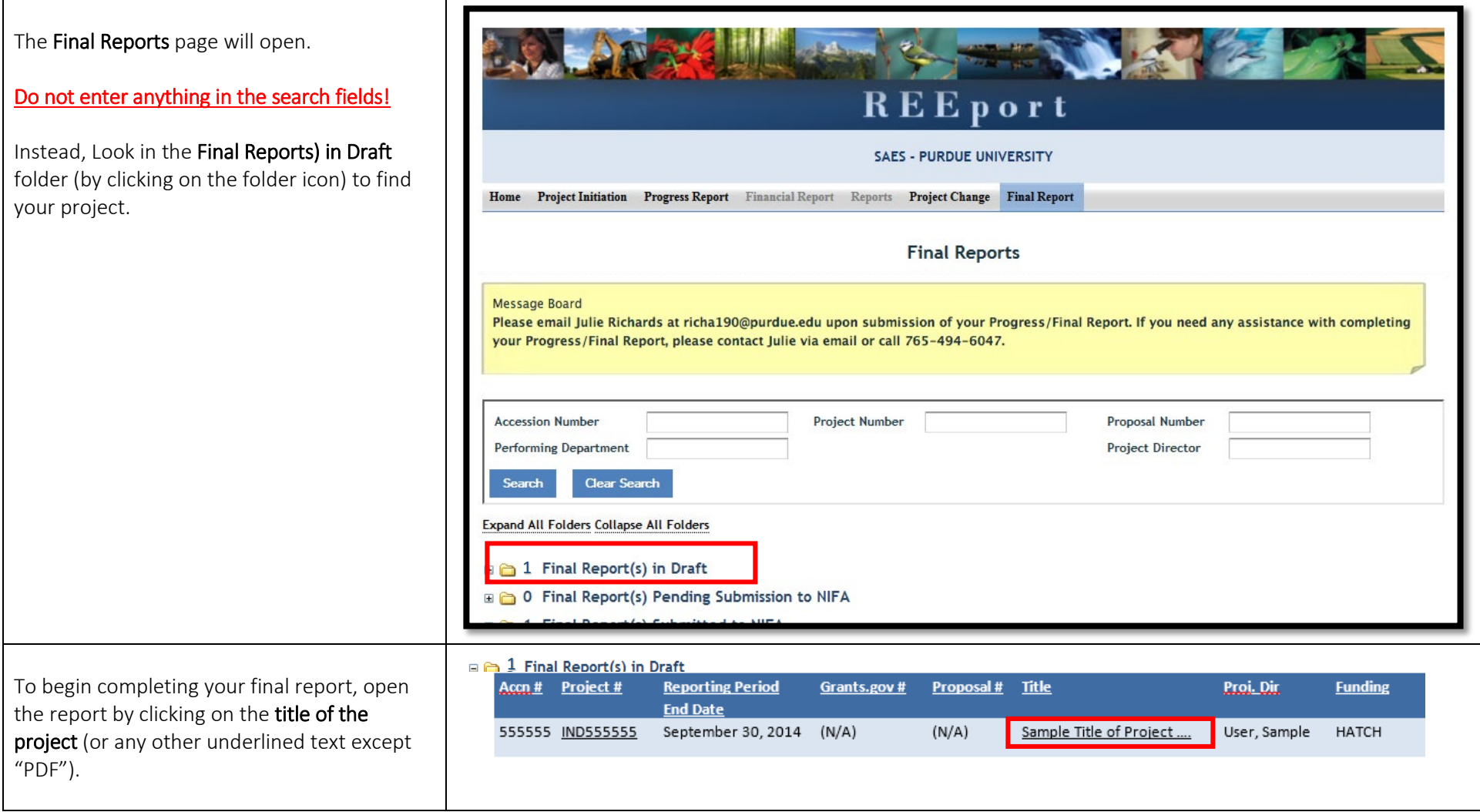

**SAES** 

# Cover Page

There is nothing to enter on the cover page. Just check the title to be sure you clicked on the correct report.

It would be a good idea to make a mental note of the reporting period start and end dates on your cover page. The reporting period will be referred to several times within the report.

Click Next.

Helpful Hint: *You can view your original Project Proposal (*federal formula projects only*) and all Past Progress Reports for this project by clicking either of those options at the top. You may find it helpful to have those open in another tab or window when completing your current report.*

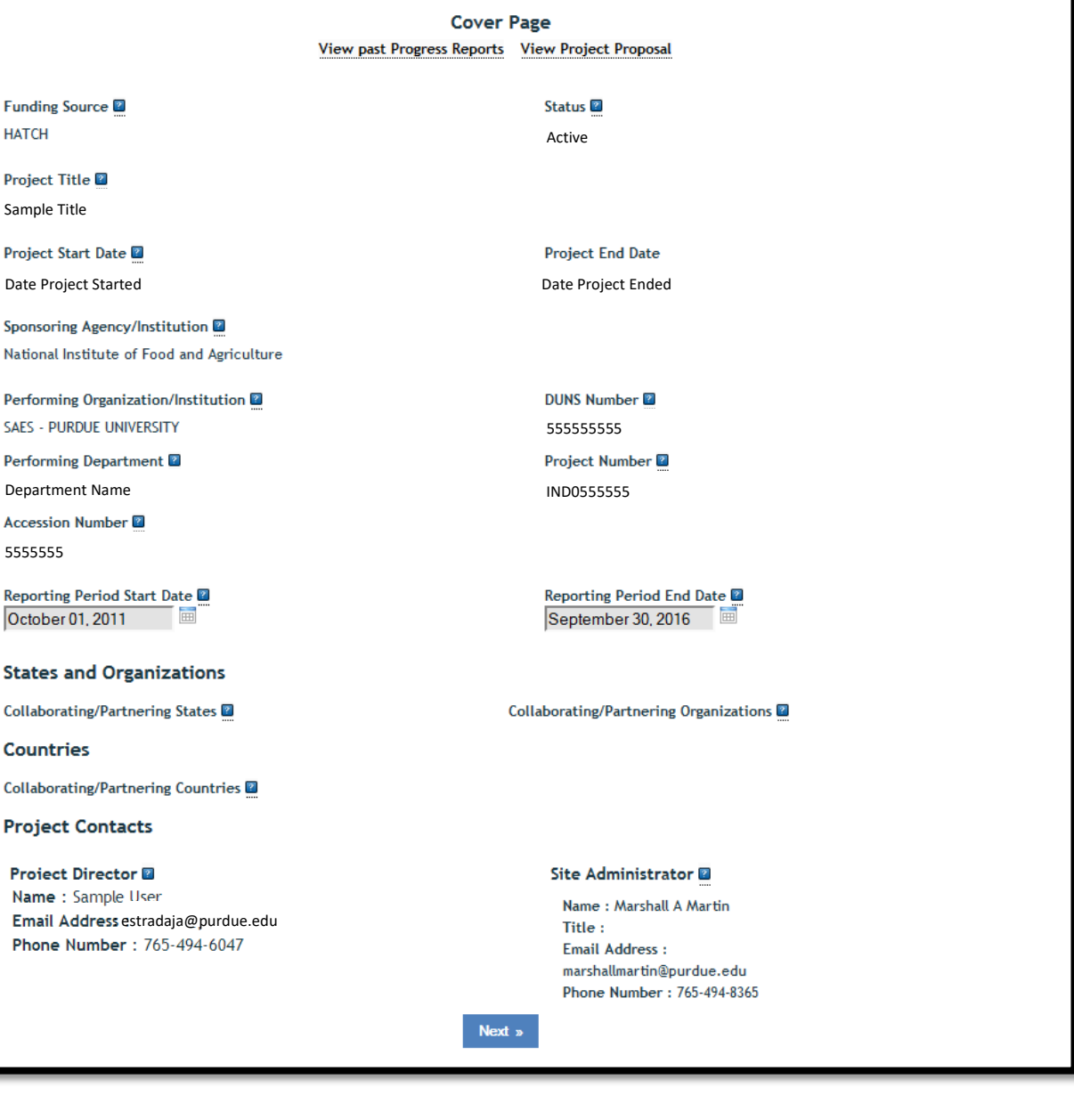

## Participants

Project Director: Your name and contact information should be listed here.

Co-Project Directors: If your Co-PDs have changed make a note of it in the Changes/Problems tab at the end of the report.

# Actual FTEs for this Reporting Period: If you

have a 20% research appointment, and all of your research time is dedicated to the research in this proposal, you would put 0.2. Adjust the numbers accordingly if your research time is split between two or more projects. For Co-PDs, grad and undergrad assistants, etc., just calculate their time in the same way. To help you decide which row to put each in, click on the **blue question mark** in the REEport application.

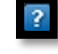

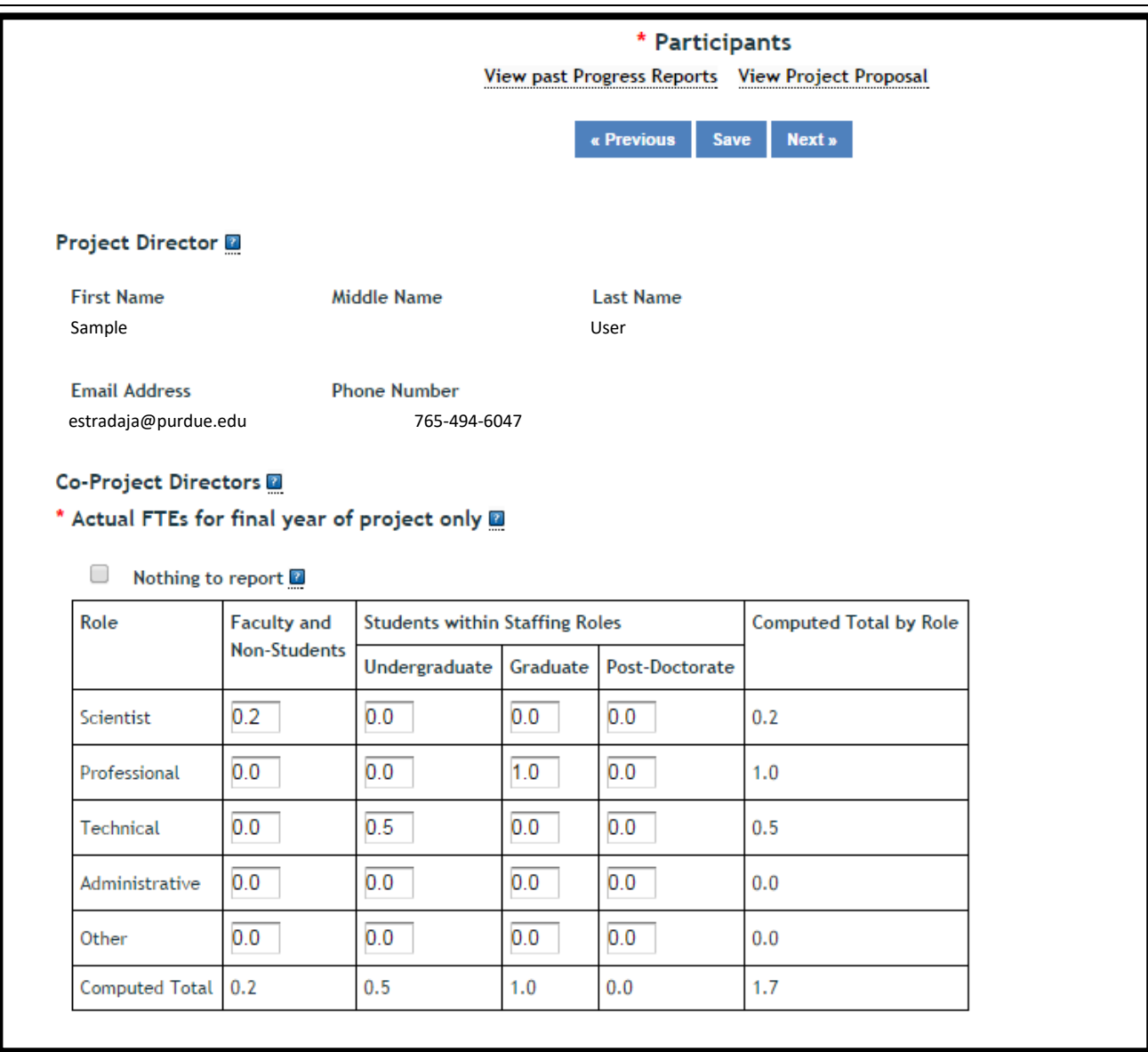

## Participants (continued)

### Student Count by Classification of Instructional Programs (CIP) Code:

If any Student FTEs are reported, then it is now required to enter any applicable CIP codes, and vice versa. The data entered into the Undergraduate, Graduate, or Post-Doctorate CIP fields, are the Number of Students that worked on the project, and therefore must be whole numbers. The CIP code chosen should reflect the student's major field of study. [For a full list of CIP codes](https://ag.purdue.edu/arp/Documents/CIP_Codes.pdf) [to pick from, click here.](https://ag.purdue.edu/arp/Documents/CIP_Codes.pdf)

### Click Next.

### Example:

In the example to the right, you will see that we listed 1.0 for graduate students and 0.5 for undergraduate students in the **Actual FTEs for final year of project only** table. Therefore, it was necessary to show two things in the **CIP Code** section:

- 1. How many actual students do the FTE numbers represent
- 2. What is the major field of study for each of the students

We listed 2 in the Undergraduate section with CIP code 01.00 which, for our example, meant that we had 2 general agriculture undergraduate students working about 10 hours per week (0.25 FTE each). We also listed 2 in the Graduate section with code 01.09, which meant we had 2 animal sciences graduate students working about 20 hours per week (0.5 FTE each).

#### Actual FTEs for final year of project only a

Nothing to report

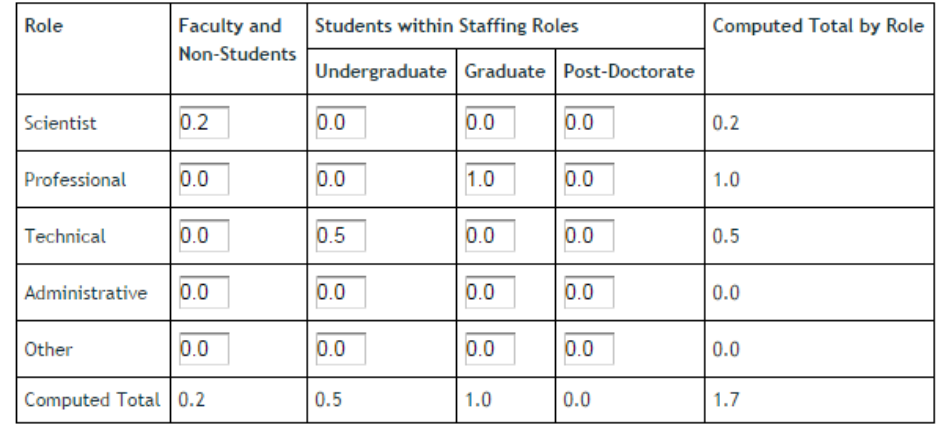

#### Student Count by Classification of Instructional Programs (CIP) Code

Please enter all CIP Codes that apply for your participating students in the following text box. For assistance in selecting CIP codes, click here.

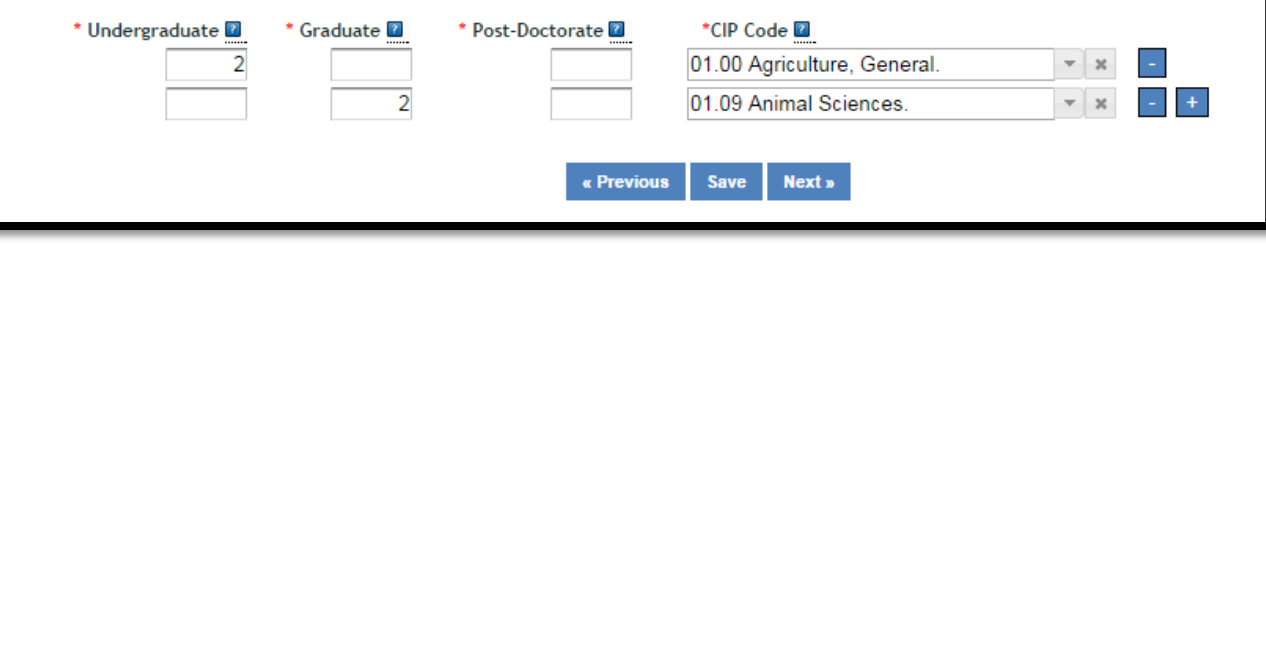

Page 7 of 13

### Target Audience

The target audience(s) you describe should include only those that your efforts reached during the current reporting period; this may mean that the audiences you list are only a subset of the all those you included on your project initiation.

Target audiences include individuals, groups, market segments, or communities that will be served by the project. Where appropriate, you should also identify population groups such as racial and ethnic minorities and those who are socially, economically, or educationally disadvantaged.

Click Next.

**HELPFUL HINTS:** 

*that page.*

*Clicking on* Previous *or* Next

*automatically saves your progress as you move forward or backward in the system. Clicking* Save*, saves your work on that page, while keeping you on* 

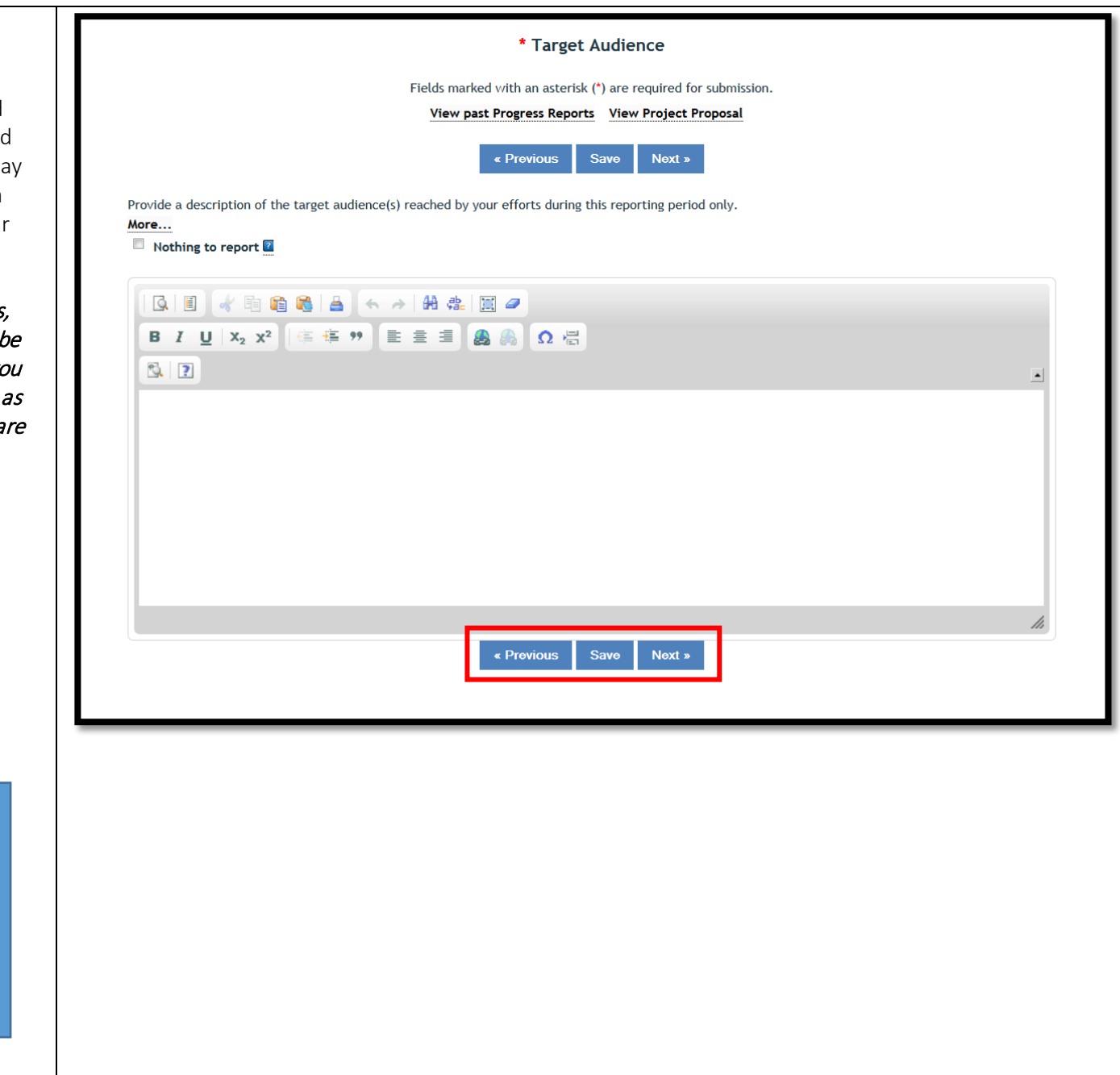

Page 8 of 13

### Products

Publications: This is where you will list products such as Book Chapters, Books, Conference Papers & Presentations, Journal Articles, Thesis & Dissertations, and Websites.

Report only the major publication(s) resulting from the work under this project/award. If there is a publication that occurred any time throughout the life of the project thus far but that you have NOT YET INCLUDED on a previous progress report, then you should include it here (click View Past Publications if you aren't sure if you've reported a publication already). There is no restriction on the number. However, agencies are interested in only those publications that most reflect the work under this project/award.

List one product at a time. To add more products, click the **blue "+" button**  $\boxed{+}$ 

### Patent(s) and Plant Variety Protection(s) (PVP):

Identify inventions for which patents or plant variety protection (PVP) has been or will be sought. If you do not have any to list, leave this section blank.

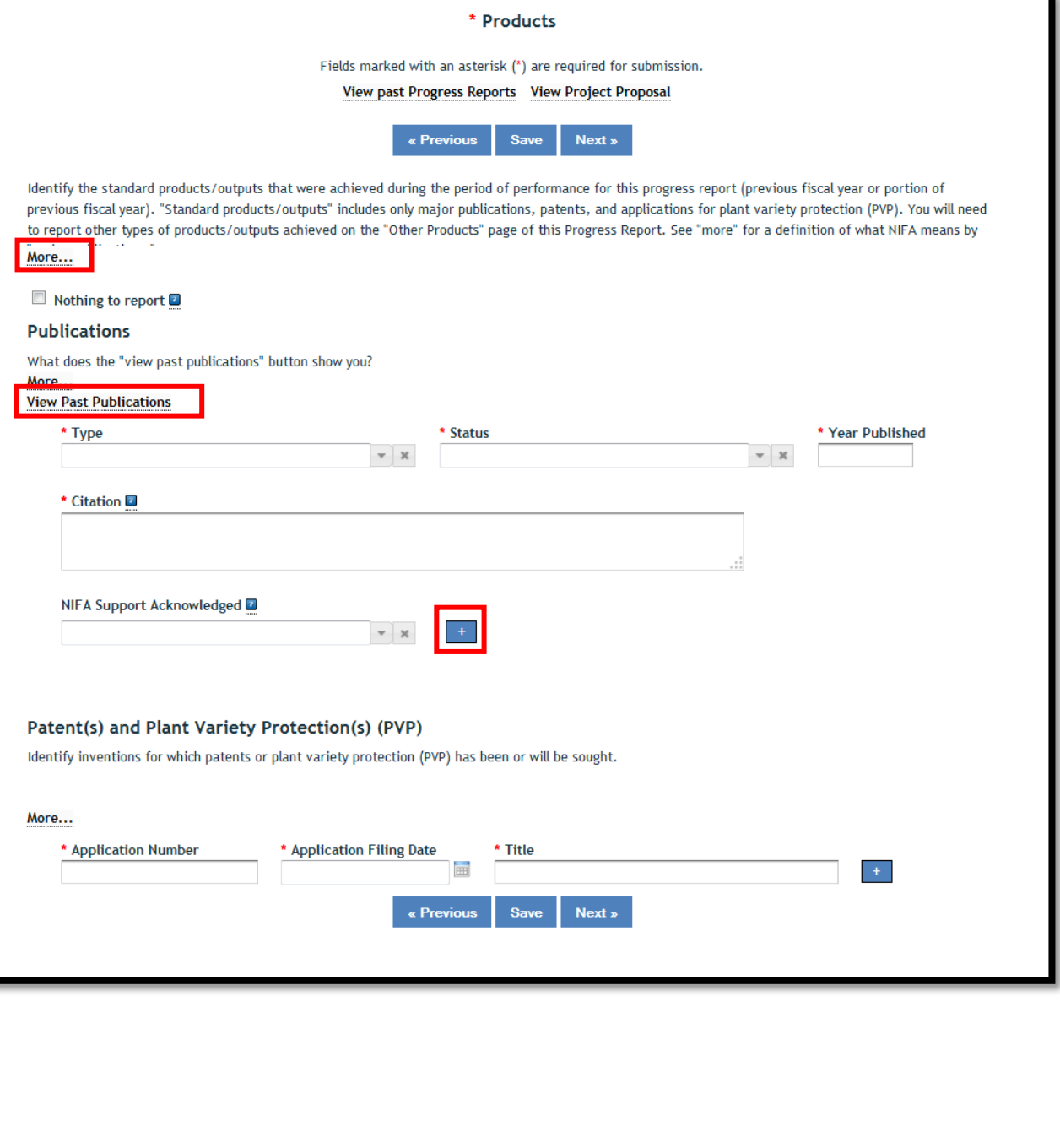

#### Click Next.

### HELPFUL HINT:

*Click on the "*more…*" button for more information about what is being asked of you in this section.* 

Page 9 of 13

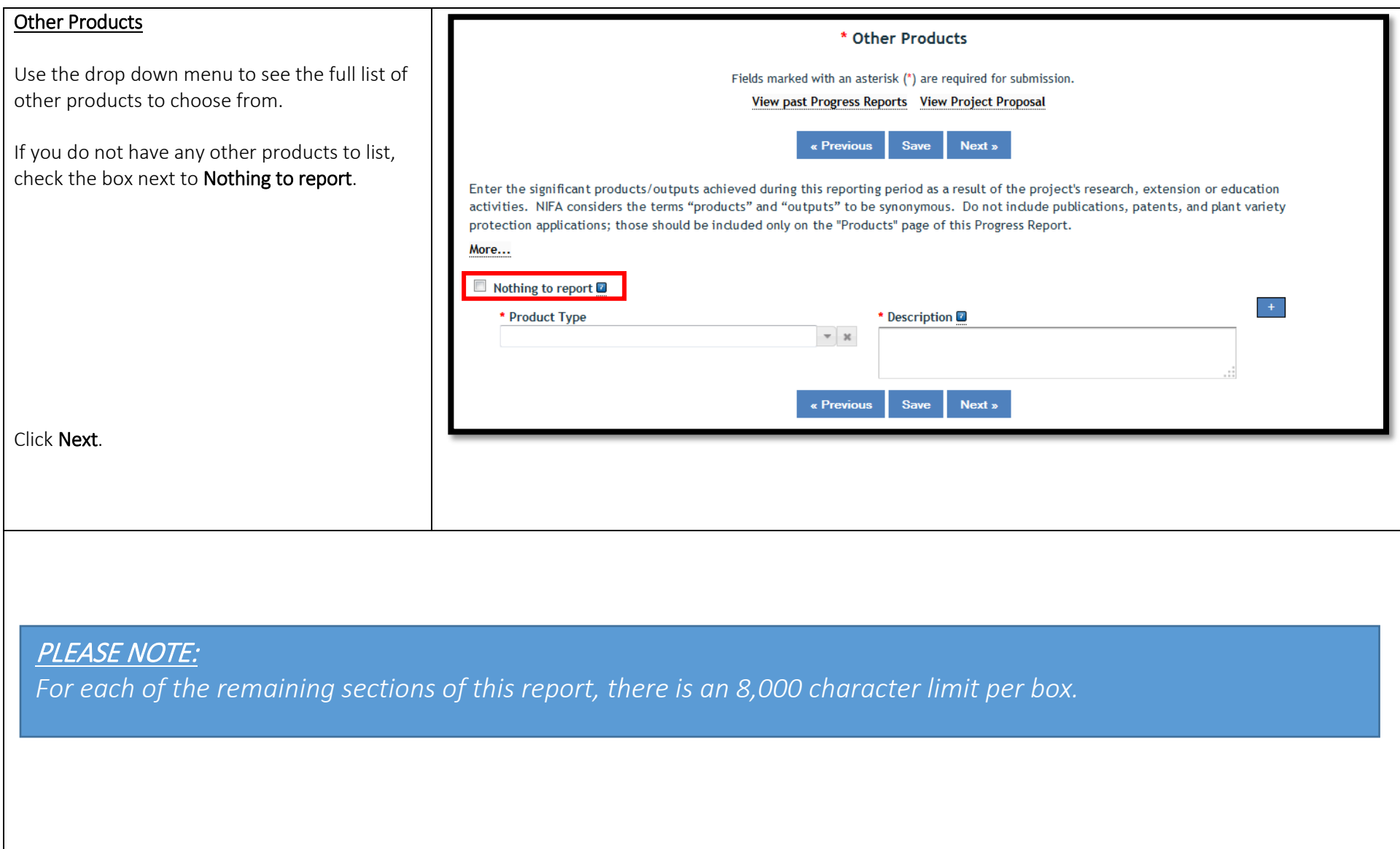

Page 10 of 13

# Accomplishments

### What was accomplished under these goals?

First, write a statement of 1 to 2 paragraphs describing the IMPACT of your project. You'll want to answer these questions:

- What did you discover?
- What did you learn?
- What new knowledge was created?

## It is imperative that this portion of your report be written in plain, non-technical language.

Next, briefly report on all objectives that were stated in your project initiation. For each objective, report on the major activities completed / experiments conducted; data collected; summary statistics and discussion of results; and key outcomes or other accomplishments realized.

# What opportunities for training and professional development has the project provided?

Describe opportunities for training and professional development provided to anyone who worked on the project or anyone who was involved in the activities supported by the project.

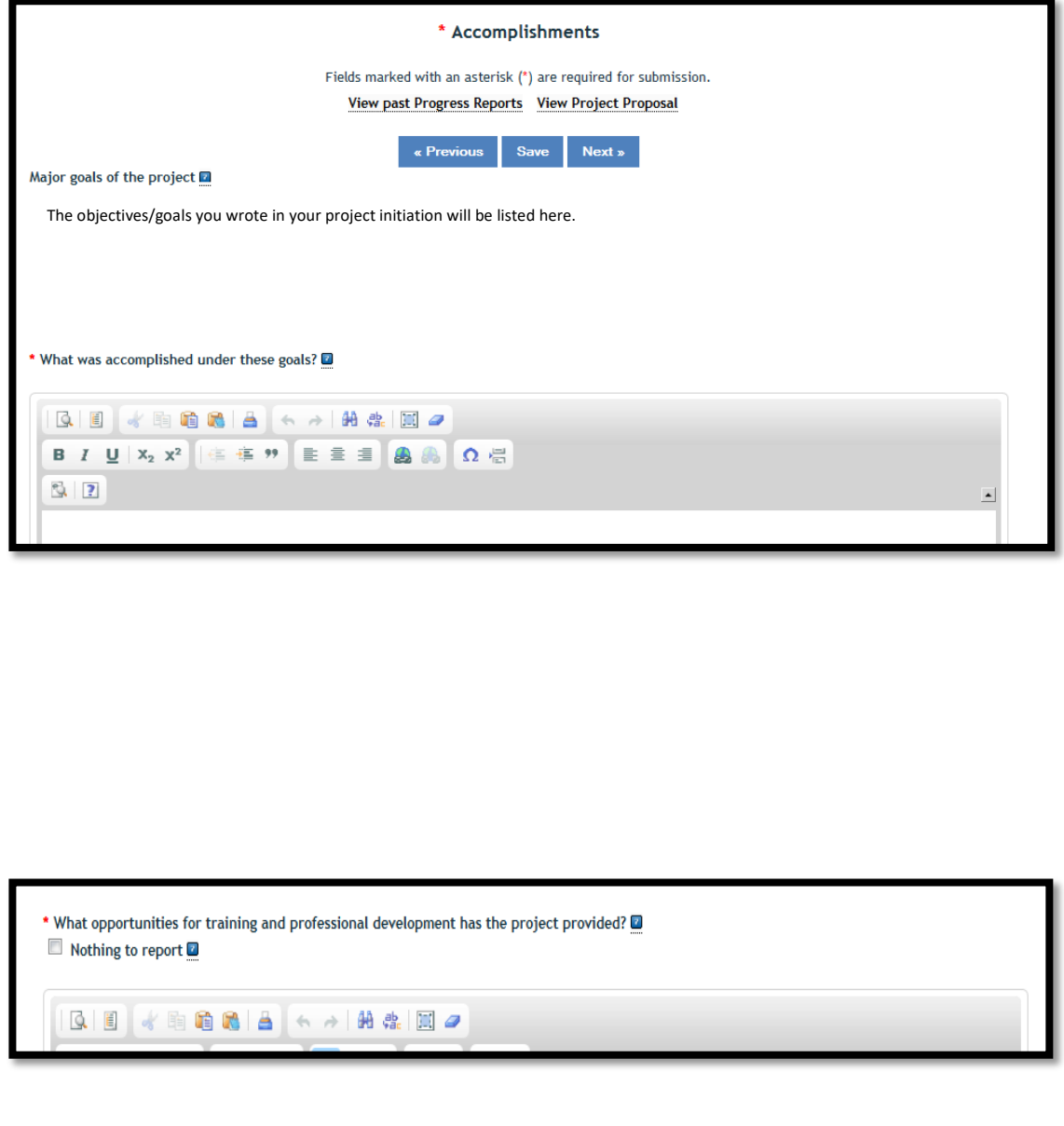

## Accomplishments (continued)

### How have the results been disseminated to communities of interest?

Describe how the results have been disseminated to communities of interest. Include any outreach activities that have been undertaken to reach members of communities who are not usually aware of these research activities for the purpose of enhancing public understanding and increasing interest in learning and careers in science, technology, and the humanities.

### What do you plan to do during the next reporting period to accomplish the goals?

Since this is a final report and there will not be another reporting period, click the box for "nothing to report."

Click Next.

# Changes/Problems

Major changes include:

- major problems or delays that may have a significant impact on the rate of expenditure;
- significant deviations from research schedule or goals;
- unexpected outcomes;
- or changes in approved protocols for the use or care of animals, human subjects, and/or biohazards encountered during the reporting period.

If you had none of the above, click the box for "nothing to report."

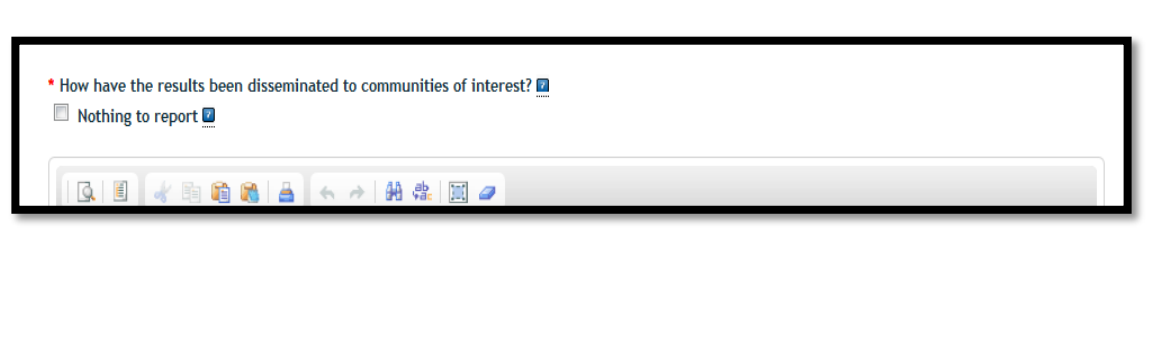

What do you plan to do during the next reporting period to accomplish the goals? If this is your Final Report, check the 'Nothing to report checkbox' below.

Nothing to report

 $\angle$  F F F F  $\parallel$   $\parallel$   $\angle$   $\perp$   $\parallel$   $\parallel$   $\triangle$ 

\* Changes/Problems

Fields marked with an asterisk (\*) are required for submission. View past Progress Reports View Project Proposal

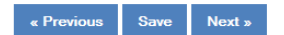

Describe maior changes/problems in approach and reason(s) for these maior changes. If applicable, provide special and/or additional reporting requirements specified in the award Terms and Conditions.

More... Nothing to report 2

1010 4 3 8 8 8 4 8 8 8 8 7

# Page 12 of 13

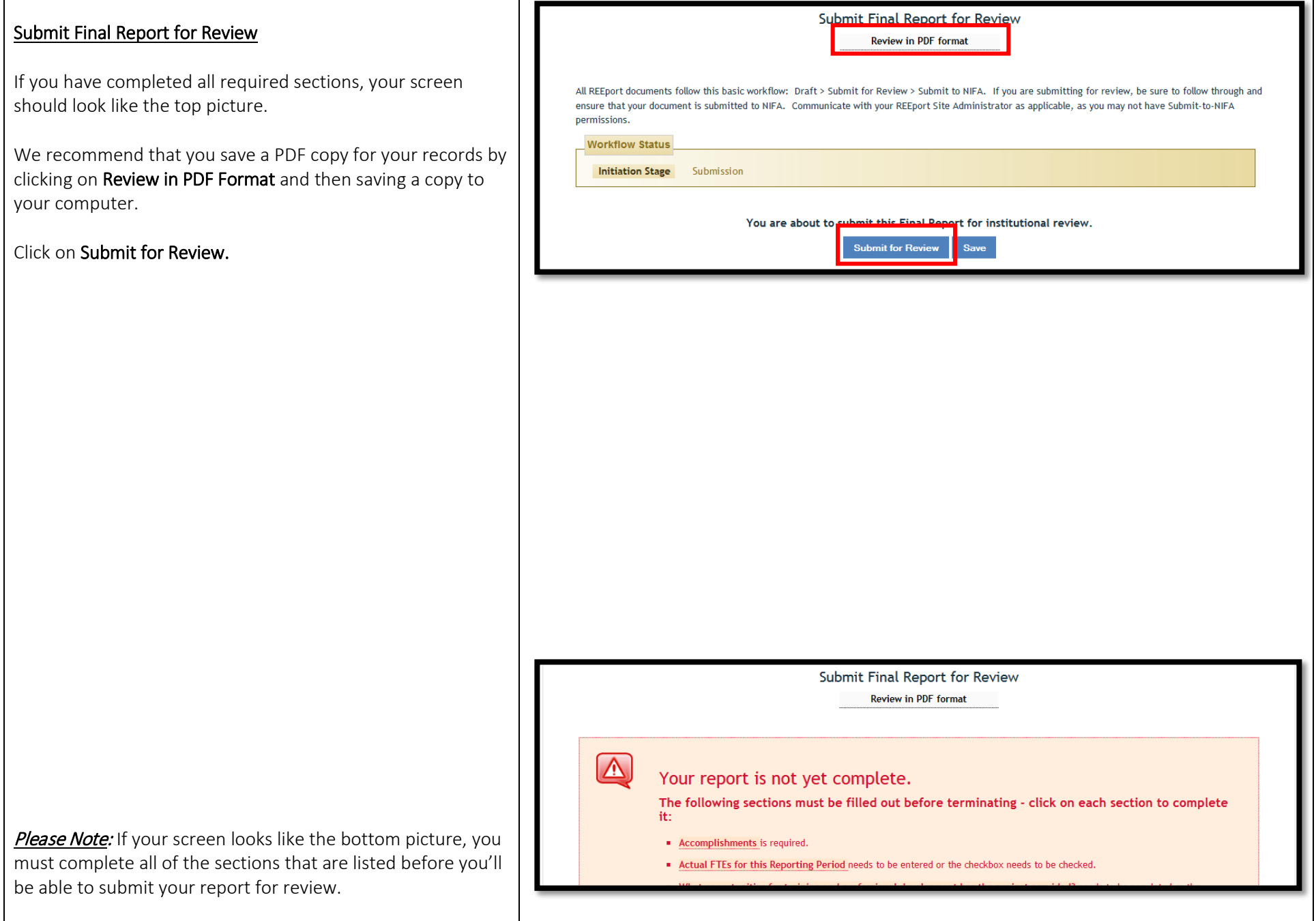

## Page 13 of 13

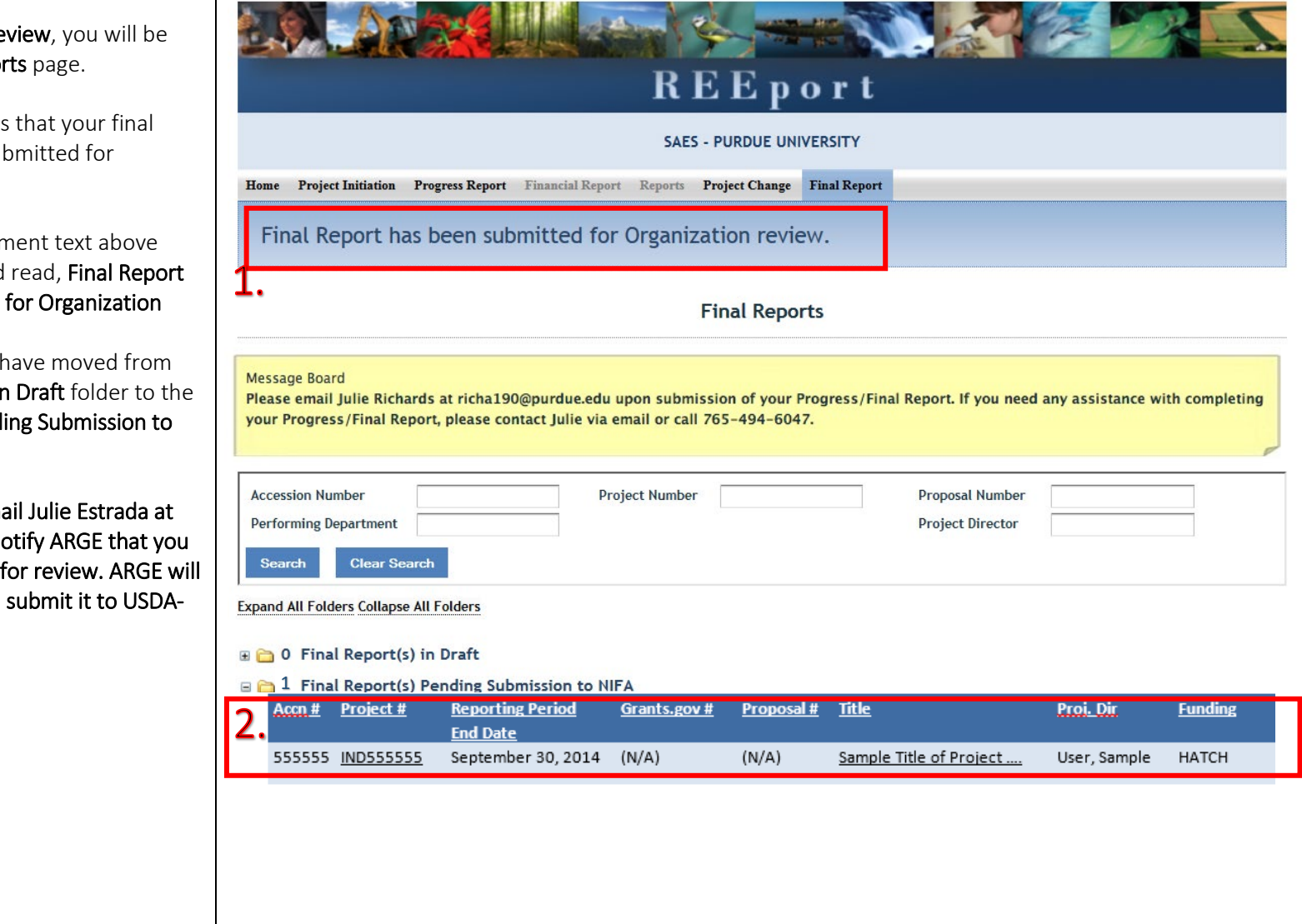

Once you click Submit for Re redirected to the Final Report

There will be two indications report has been properly sul organizational level review.

- 1. The blue announcen Final Reports should has been submitted review.
- 2. Your report should the Final Report(s) in Final Report(s) Pendi NIFA folder.

**IMPORTANT: You should email** [estradaja@purdue.edu](mailto:richa190@purdue.edu) to no have submitted your report for then review your report and NIFA.

Thank you!